## How to Use the Representative Payee Portal

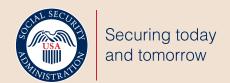

The *my* Social Security Representative Payee Portal is a central portal for individual representative payees with a *my* Social Security account to conduct their own business or business for their beneficiaries. Follow these easy steps to get started.

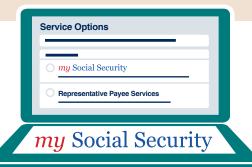

| 1 | 2     |
|---|-------|
|   | ••••• |

Visit www.socialsecurity.gov/myaccount and select sign in or create an account.

| Service Options               |
|-------------------------------|
| my Social Security            |
| Representative Payee Services |
| nepresentative rayee services |

Your **Representative Payee Portal** will automatically appear.

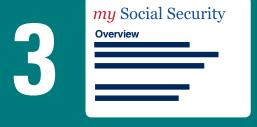

Select "my Social Security" to conduct business for yourself including estimating your future benefits or requesting a replacement Social Security card (in qualifying states).

Representative Payee Services
Beneficiary Overview

Select "Representative Payee Services" to conduct business for your beneficiaries including viewing current benefit details, reporting wages, or completing the annual accounting.

Manage the present for you and your beneficiaries, use the my Social Security Representative Payee Portal.

## SSA.gov/mysocialsecurity

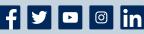